# **IOWA STATE UNIVERSITY Digital Repository**

[Computer Science Technical Reports](http://lib.dr.iastate.edu/cs_techreports?utm_source=lib.dr.iastate.edu%2Fcs_techreports%2F193&utm_medium=PDF&utm_campaign=PDFCoverPages) [Computer Science](http://lib.dr.iastate.edu/cs?utm_source=lib.dr.iastate.edu%2Fcs_techreports%2F193&utm_medium=PDF&utm_campaign=PDFCoverPages)

9-6-2010

# Frances: A Tool For Understanding Computer Architecture and Assembly Language

Tyler Sondag *Iowa State University*, tylersondag@gmail.com

Kian L. Pokorny *Iowa State University*

Hridesh Rajan *Iowa State University*

Follow this and additional works at: [http://lib.dr.iastate.edu/cs\\_techreports](http://lib.dr.iastate.edu/cs_techreports?utm_source=lib.dr.iastate.edu%2Fcs_techreports%2F193&utm_medium=PDF&utm_campaign=PDFCoverPages) Part of the **[Programming Languages and Compilers Commons](http://network.bepress.com/hgg/discipline/148?utm_source=lib.dr.iastate.edu%2Fcs_techreports%2F193&utm_medium=PDF&utm_campaign=PDFCoverPages)** 

### Recommended Citation

Sondag, Tyler; Pokorny, Kian L.; and Rajan, Hridesh, "Frances: A Tool For Understanding Computer Architecture and Assembly Language" (2010). *Computer Science Technical Reports*. 193. [http://lib.dr.iastate.edu/cs\\_techreports/193](http://lib.dr.iastate.edu/cs_techreports/193?utm_source=lib.dr.iastate.edu%2Fcs_techreports%2F193&utm_medium=PDF&utm_campaign=PDFCoverPages)

This Article is brought to you for free and open access by the Computer Science at Iowa State University Digital Repository. It has been accepted for inclusion in Computer Science Technical Reports by an authorized administrator of Iowa State University Digital Repository. For more information, please contact [digirep@iastate.edu.](mailto:digirep@iastate.edu)

# Frances: A Tool For Understanding Computer Architecture and Assembly Language

Tyler Sondag, Kian L. Pokorny, and Hridesh Rajan

TR #10-08 Initial Submission: September 6, 2010.

Keywords: Frances, Visualization, Architecture, Code Generation, Compilers

#### CR Categories:

K.3.0[Computers and Education] General K.3.2[Computers and Education] Computer and Information Science Education - computer science education, curriculum C.0[Computer Systems Organization] General – Modeling of computer architecture

Submitted.

Department of Computer Science 226 Atanasoff Hall Iowa State University Ames, Iowa 50011-1041, USA

# Frances: A Tool For Understanding Computer Architecture and Assembly Language

Tyler Sondag

Dept. of Computer Science Iowa State University 226 Atanasoff Hall Ames, IA 50014 sondag@iastate.edu

Kian L. Pokorny

Division of Computing McKendree University 701 College Road Lebanon, IL 62254 klpokorny@mckendree.edu Hridesh Rajan

Dept. of Computer Science Iowa State University 226 Atanasoff Hall Ames, IA 50014 hridesh@iastate.edu

# Abstract

Students in all areas of computing require a knowledge of the computing device and how software is implemented in the machine. Several courses in computer science curricula address these low-level details such as a computer architecture and assembly languages. For such courses, there are advantages to studying real architectures instead of simplified examples. However, real architectures and instruction sets introduce complexity that makes them difficult to grasp in a single semester course. Visualization techniques can help ease this burden. Existing tools are often difficult to use and consequently difficult to adopt in a course where time is already limited. To solve this problem, we present Frances. Frances graphically illustrates key differences between familiar high-level languages and unfamiliar low-level languages and also illustrates how familiar high-level programs behave on real architectures. Key to this tool is that we use a simple web interface that requires no setup and is easy to use, easing course adoption hurdles. We also include several features that further enhance its usefulness in a classroom setting. These features include graphical relationships between high-level code and machine code, clearly illustrated step by step machine state transitions, color coding to make instruction behavior clear, and illustration of pointers. We have used Frances in courses and performed experimental evaluation. Our results show the usability and effectiveness of this tool. Most notably, students with no computer architecture course experience were able to complete lessons using our tool with no guidance.

*Categories and Subject Descriptors* K.3.0 [*Computers and Education*]: General; C.0 [*Computer Systems Organization*]: General—Modeling of computer architecture

*General Terms* Education, Languages, Compiler, Architecture

*Keywords* Frances, Visualization, Architecture, Code Generation, Compilers

# 1. Introduction

Fundamental to computing are the concepts of software and hardware. Most computer science courses concentrate on a high-level of abstraction. Introductory programming courses focus on high-level languages and their abstractions. Likewise, algorithms courses are often implementation independent to focus on core mathematical principles. These abstractions are crucial to reducing the complexity of the problems at hand and help students understand the material and core concepts in a semester's time. However, students in any field of computing must have an understanding, at various levels of abstraction, of the computing devices and the software programs that run them.

There are typically two courses which are critical in helping students understand the connections between software and hardware. These courses are computer architecture (organization) and compiler (language) design.

Computer Architecture The 2008 curriculum revision for computer science states, "A professional in any field of computing should not regard the computer as just a black box that executes programs by magic... Students need to understand computer architecture in order to make best use of the software tools and computer languages they use to create programs [8, pp. 49]." The study of a computer architecture, its behavior, and instruction set are typical components to a computer organization and architecture course.

Language Implementation Compiler and language implementation courses have appeared in all revisions of the ACM Computing Curricula. The latest revision of CC '01

states the importance of these topics: "...good compiler writers are often seen as desirable; they tend to be good software engineers [8, pp.11]." These compiler design and programming language courses typically involve language translation from high to low-level languages (typically an assembly language).

Aside from these courses, while most students will never write assembly code directly, understanding the code generated by compilers is important for both programming and debugging tasks.

#### 1.1 Problems

In the past, courses on architecture, compilers, and programming language design were often supported by a prerequisite chain containing courses on assembly and low-level programming languages. However, in recent years these prerequisite courses have slowly been supplanted by other topics in many undergraduate computing curricula [20]. As a result of this typical curricula design, students have little exposure to these low-level details when they reach courses like computer architecture or compiler design. Thus, not only must students learn these new topics which differ from anything they have learned before, they must also continue to learn other complex topics introduced in these courses (e.g. architecture, language design, etc.). Therefore, there is a real need to enhance methods and techniques for teaching students assembly language and low-level programming topics.

For learning and teaching these difficult topics, it is desirable to use interactive tools which have been shown to be highly effective for education [18, 24]. Many tools exist for visualizing programs [2, 11, 32] and simulating programs on different architectures [5, 6, 9, 17, 25, 26]. However, they are typically time consuming to learn and difficult to use. As a result, adopting them in a course is challenging. Especially in the presence of all the other new material that must be learned.

#### 1.2 Contributions

To solve these problems, we present the *Frances* tool<sup>1</sup>. A major idea behind our approach is to take advantage of the students' existing knowledge of high-level language programming. Thus, the Frances tool allows students to enter familiar high-level code which is then shown alongside a graphical representation of the assembly code and machine state. We make use of several novel features to help students make connections between high-level programming languages, assembly language, and the low-level architectural concepts of the computing device. In summary, Frances

• presents a visualization of the low-level code that maintains actual target *code ordering*,

- differentiates between *types of run-time paths* in the lowlevel code,
- *color codes* instruction blocks by their high-level control constructs,
- shows how each individual machine *instruction impacts the machine state*,
- displays the components of the system state in a *logical organization*, illustrating several important concepts,
- allows for both *forward and backward stepping* through program steps which allows students to revisit complicated steps and processes,
- *color codes* individual parts of the machine state making the impact of each instruction clear,
- clearly illustrates difficult concepts surrounding addresses (e.g. pointers and stack) using *color coded arrows*.

Thus, Frances helps students understand low-level languages, language translation (code generation), and computer architecture by showing how familiar high-level code maps to low-level code and how that low-level code behaves on a target architecture.

Ease of Adoption Further, we have developed Frances in a way such that it is platform independent, requires no setup, and is trivial to begin using. By providing our simple webbased interface that is easy to learn, we avoid three of the four biggest factors hindering adoption of such visualization tools in educational settings<sup>2</sup> namely time to learn the new tool, time to develop visualizations, and lack of effective development tools (we also eliminate other large problems such as reliability and install issues) [24]. All of this together makes Frances easy to adopt, use, and understand.

Effectiveness Finally, we have used the Frances tool in a course and completed experimentation to determine its ease of use and effectiveness. We have used Frances in three undergraduate courses and have performed evaluations of the tool independent of any particular course. Overall, we observed encouraging results. Students found the tool useful for learning topics regarding code generation and often used it as a reference when implementing their own compilers. Based on this experience, Frances is becoming a more integral part of future offerings of this course. Experimentation of Frances's ease of use and effectiveness shows promising results. Even allowing students who have never had a computer architecture course to complete the assignments they were given with no guidance.

The rest of this paper is organized as follows. Section 2 presents related ideas. Next, Section 3 describes our goals when developing the components of Frances. Section 4 describes design and implementation of the Frances tool. Section 5 describes our experimental results and course experiences. Finally, Section 6 discusses future work and concludes.

<sup>&</sup>lt;sup>1</sup> We named the tool Frances in honor of Frances E. Allen . She received the Turning award for pioneering contributions to the theory and practice of optimizing compiler techniques that laid the foundation for modern optimizing compilers and automatic parallel execution.

 $2\overline{V}$  ve solve the fourth problem by making interesting examples (as lessons) available on Frances's website.

# 2. Related Work

Related work can be classified into three major categories. First, those for teaching assembly language and language translation. Second, work for simulating architectural details and teaching computer architecture. Third, those for visualizing programs. We now compare Frances to related work in each of these categories.

### 2.1 Teaching Assembly Language and Low-Level Language Translation

Related work in this area can be broadly classified into two categories. First, those dealing with tools designed to help students build and learn about compilers / language translation systems [2, 11, 32]. Second, work dealing with teaching assembly language [7, 47].

Since developing a compiler is difficult, especially within a single semester course, a large body of work has been done to improve this process.

Gondow *et al.* developed MieruCompiler [16] which is used for visualizing various pieces related to the source code such as assembly code, abstract syntax tree, symbol table, stack layout, etc. Our approach differs in that we provide a more visual representation of the assembly code.

Aiken presented Cool, a language and compiler designed for course projects to reduce the overhead for the instructor and keep assignments modular [2]. Similarly, Corliss *et al.* developed Bantam which is a Java compiler project for courses [11]. Modularity is also achieved in Bantam since components of the compiler can use the provided modules, or be swapped out with custom versions. Rather than developing a new infrastructure, our technique is complementary to these existing techniques in order to help understand specific portions of compiler implementation.

Resler *et al.* propose a visualization tool, VCOCO, for understanding compilers [32]. VCOCO provides several view panes which show source code, language grammar, compiler, parser, and scanner. Each pane is updated throughout the compilation process. We also propose a visual approach, however, we are interested specifically with code generation and present a graphical approach.

Zilles developed SPIMbot [47]. SPIMbot provides an environment in which learning assembly is put to use for programming virtual robots. Our approach takes a more traditional approach that is likely to have less overhead.

Bredlau *et al.* suggest using the Java Virtual Machine (JVM) for teaching assembly [7]. The idea is to let the java compiler create JVM code which is compared to the source code. We take a similar approach but with assembly language and we provide a graphical comparison to aid in this process.

# 2.2 Architectural Simulators

A large body of work exists for simulating architectures and teaching computer organization and architecture [4–

6, 9, 17, 19, 25–27, 35, 46]. Many of these simulators are targeted toward advanced users. As a result they are typically very complex and difficult to learn. We now briefly discuss work in this area most similar to our introductory computer architecture pedagogical tool.

Null and Lobur developed MarieSIM marie for use in teaching computer architecture and assembly language. This approach has several advantages including a simple assembly language and an accompanying text book. However, some argue that there are advantages to using real assembly languages rather than custom languages [16, 24]. This is a fundamental difference in our approaches. For those who prefer to use a real assembly language we recommend Frances. Further, our work differs in several ways. First, with MarieSIM there is a disconnect between high-level languages and the MARIE instruction set since users must program simulations with the 16 one address instructions provided with the system. With Frances, students have the option of entering simulations using a variety of high-level languages (or assembly). Thus, students can see how the system processes code they normally write and the learning curve for initial use of the tool is very low. Recall that MarieSIM has an accompanying text book. This has benefits, however, instructors that have designed their courses around different text books may not want to re-design their course around a new book. To help ease the adoption of Frances into existing courses, we develop our course materials around topics that compliment existing courses utilizing a standard textbook. Further, Frances is released via the web rather than requiring installation which hinders adoption because of compatibility and dependence issues. Finally, MarieSIM does not allow "stepping" backwards through program execution. Frances has this feature to allow students to revisit previous execution steps without re-running the entire simulation.

Graham developed "The Simple Computer" simulator [17]. Stone later used this simulator to teach CS1 topics [40]. Another simulator developed by Braught and Reed is targeted toward introductory students in CS0 [6]. The main differences between these works is that (a) Frances has a graphical interface that we believe has a much lower adoption time, and (b) Frances uses real instruction set architectures (ISA) rather than custom machines and languages.

Borunda *et al.* developed GSPIM, a MIPS simulator [5] for use in introductory computer architecture courses. This tool shows simultaneous views of the program call graph, intra-procedural control flow graph, MIPS assembly code, and registers. Our work differs in that Frances more easily integrates with both high-level and low-level languages, giving students the ability to visualize high-level code at a lower level and ease the learning curve. Finally, our control flow graph representations maintain the instruction ordering and layout of actual assembly programs. Thus, we believe Frances will be more effective when learning assembly language.

# 2.3 Program Visualization

A large body of work exists for software visualization [10, 13, 18, 22, 24, 28–31, 33, 34, 41, 44, 45]. Price *et al.* developed a taxonomy for software visualization [30]. In this taxonomy, they make the distinction between algorithm visualization (illustrating high-level abstract code) and program visualization (illustrating actual code listings). First, rather than illustrating abstract algorithms, we focus on illustrating issues such as program implementation, language construct behavior, program state, and machine state. Therefore, we consider algorithm visualization to be complementary to our work on Frances. In terms of program visualization, a major difference between our work and previous work is that our interface is much simpler and straightforward. Thus, we address the primary factor limiting adoption of previous work [24]. We are able to do this because Frances's backend consists of several powerful program analysis techniques. Rather than requiring installation, Frances is deployed via a web interface thus removing additional hurdles such as software and OS dependencies. Therefore, we avoid many of the factors which hurt adoption of such tools [24]. Finally, we developed Frances around a real machine and instruction set rather than custom models thus avoiding a disconnect between the tool and real architectures [24].

An example of a program visualization technique is a debugger such as gdb [15], or a graphical debugger such as kdbg [37], etc. Debuggers are very powerful and expressive tools and as a result are generally difficult to learn to use. Debuggers have several problems making them incompatible with program visualization for pedagogical purposes. Their interface is typically highly expressive and thus overwhelms introductory students with details. Furthermore their interfaces do not visualize program structure. Finally, several aspects of the process may be confusing for introductory level students such as breakpoints, different techniques for stepping through execution, modifying program inputs, etc. Our interface is only as expressive as necessary for introductory students, avoiding many complex features of debuggers. Finally our interface has fixed abstractions that allow us to eliminate issues like breakpoints and different techniques for stepping through execution.

Most similar to our work is the work by Sundararaman and Back [41] on HDPV, a runtime state visualization tool for C/C++ and Java programs. This work is complementary to our own in two ways. First, the focus of HDPV is on visualization of data structures, whereas our focus is on control flow, system state, and program behavior. Second, they deal with representation concerns for large programs. Since our visualization is more geared toward introductory courses and not advanced courses or software engineering practice, we leave these large scale concerns for future work. HDPV uses a machine model that captures low-level details like memory layout. Since the focus of HDPV is on data structures, it does not trace register values. Register values do not appear

until moved to memory. For introductory students this can be quite confusing. For example, loop counters often never go beyond registers. Since we focus on classroom use, we address this limitation by modeling registers as well as the stack and heap separately. Rather than focusing on specific languages, our work currently supports any language which can be compiled to native code. To enable several low-level implementations, HDPV makes use of Pin [21]. Similarly, we make use of cross-compilers and GNU BinUtils [14] to support a variety of targets. Frances allows the user to step backward in the code. HDPV does not.

Also similar is IBM's Jinsight tool [28]. The most important difference from our work is that Jinsight focuses on more advanced users and program behavior in terms of performance. In terms of implementation, Jinsight uses execution traces to develop its visualizations. Our tool uses a web-based approach. A tool similar to Jinsight was also developed by Reiss [31]. This tool, like Jinsight, is targeted towards more experienced programmers and looks at phase behavior [36] and performance issues.

# 3. Design Criteria for Frances

In this section, we discuss the design criteria we had in mind when developing the Frances tool as well as how we accomplish these criteria. Briefly, these criteria include making various low-level aspects of computing easy to understand for students such as assembly language, computer architecture, and code generation. We do this by clearly and quickly showing how familiar high-level language constructs translate to low-level language code and how this code behaves on the hardware. Additionally, the tool is desired to be easy to learn, require no setup, and not require thorough knowledge of a machine language or computer architecture to get started. Further, we wanted to use real architectures and instruction sets. Next, the tool needed to be effective. To ensure this, we desired a tool that would allow students to clearly visualize the behavior of each machine instruction and how familiar high-level code maps to this machine code.

#### 3.1 Ease of use

We felt it was important for Frances to be as easy to use as possible. If not, the cost of learning how to use Frances could easily overshadow the benefits it provides.

We took several steps to make Frances easy to use:

- require no building, setup, or installation,
- provide a simple graphical interface with little learning curve,
- support a variety of high-level languages, and
- support a variety of low-level languages.

This is all necessary to ensure that Frances is feasible to adopt in a single semester without distracting students or drastically changing existing courses.

Because we do not require users to build or setup Frances on their systems, it is faster to begin using; issues such as software, hardware, or OS dependencies are avoided; and reliability is improved. All that is required is a web browser. Users may even access the system on simple devices such as cell phones or tablets (which are rapidly gaining popularity).

Many related tools operate from the command line and require the users to learn complicated syntax. While powerful and flexible, learning how to use such a tool if you are only planning on using it for a short period of time is undesirable. We believe our interface is simple enough for users to immediately begin using it and understanding the output. To facilitate this simple interface, we make use of several more complicated analysis techniques on the backend. Further, we rely on graphical features to show complex properties such as control flow, pointers, changes in state, accesses to memory locations, etc. This includes a simple logical layout of the system state.

An assumption of our system is that students are familiar with a high-level language. Thus, we have designed our system to be as easy as possible to integrate a variety of highlevel languages.

Another highly important goal was that we did not want to require students to have a thorough knowledge of machine language to use the tool. Since architecture courses are often the first exposure a student has to machine language, we wanted to ease this process as much as possible.

#### 3.2 Effectiveness

One of the main goals of our system to set it apart from others is ease of use, however, effectiveness is still critical. Without it, ease of use is useless. It has been shown that the way students interact with visualization tools is more important than the visualization itself [18]. Thus, we wanted a hands-on tool to improve the learning process. To make this hands-on tool, Frances, effective, we had several goals.

- 1. *Allow students to step both forward and backward during program visualization*. This is a feature which is rare amongst such visualization tools. We believe this feature is crucial to allow students to revisit complex instructions and sequences of instructions without re-running the entire simulation which can cause the student to lose context.
- 2. *Illustrate key differences between high and low-level languages.* We have observed that for many students, learning low-level languages is difficult and code generation can be the most difficult challenge when writing a compiler for the first time. This is largely because of the differences in already familiar high-level languages and unfamiliar low-level languages. This includes differences in syntax as well as the ordering of statements related to the various programming constructs. For example, Figure 3 shows how the order of the loop condition and loop body are opposite in the two representations.
- 3. *Allow students to enter simulation code in a familiar high-level language.* This would help students quickly visualize how the machine will handle familiar source code. This also allows students to more rapidly perform their experimentation instead of coding visualization code in an unfamiliar machine language, further decreasing learning curve.
- 4. *Provide a graphical and logically organized layout*. We desired a graphical layout that was not only logically organized but color coded to show accesses and modifications to the machine state as well as concepts such as pointers and stacks.
- 5. *Support visualization on a real architecture and instruction set.* This would make the knowledge gained by using Frances applicable to standard learning materials and in the real world (e.g. real languages and real architectures).

# 4. Frances

We now describe the use and major features of Frances. This includes the simple interface to the tool and the two major components of the tool. To start using the tool readers may point their WWW browser to the URL http://frances. cs.iastate.edu.

We now describe the main components of Frances in detail. This includes the code entry and control of the system, representation of the low-level language, and representation of the machine state.

#### 4.1 Code Entry and Control

Key to Frances is an easy to use web-interface that requires no setup. An example of this interface is shown in Figure 1.

First, on the far left, there is a high-level code input box. Currently, code may be written in C, C++, and FORTRAN. Support may easily be added for any language that can compile down to native machine code. Initially, this box is editable so that users may enter their simulation code. After editing code, the user clicks the "Compile" button. At this point, the code entry box becomes read-only and the "Compile" button is replaced with buttons for stepping backwards and forwards in the assembly code.

In Figure 2, code has been entered, the "Compile" button has been pressed and several steps have been executed. At this point the simple while loop code is no longer modifiable unless the "Reset" button is pushed.

Since the "Compile" button has been pressed, we can see the buttons for "Last instruction" and "Execute next instruction". As the labels suggest, these buttons control the simulation of the program and update the machine state accordingly. The behavior of buttons and how they impact the machine state is detailed in Section 4.3.

#### 4.2 Relation between high-level to machine language

In the middle of the interface is the graphical representation of the machine code. This part of the interface allows

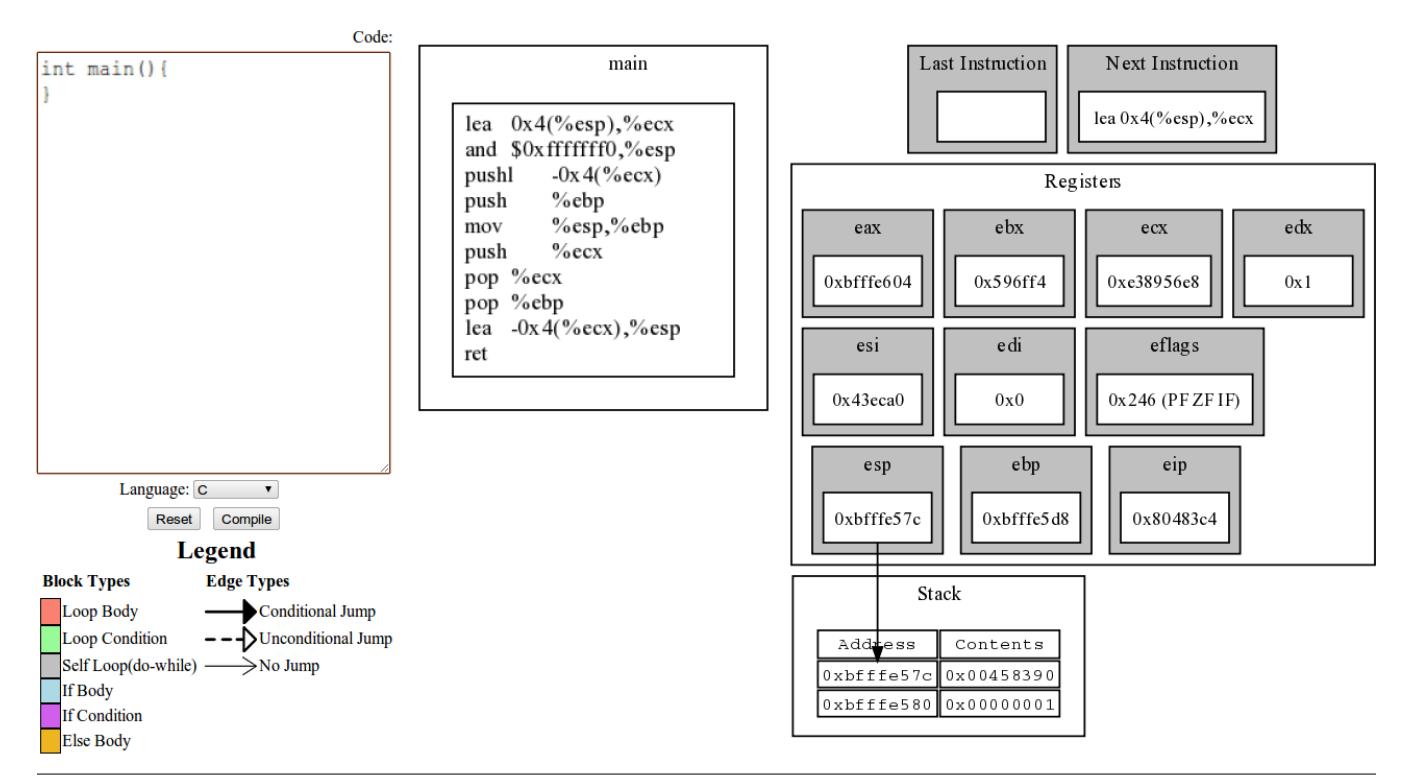

Figure 1. Frances starting state. The left side shows the box for code entry and the compile button which will generate the graphical representation of the assembly code. The middle the graphical representation of an empty program and the right side shows the machine state prior to executing the code.

students to easily see how their high-level code maps to machine code by using graphical features such as color coding and different edge drawing techniques. Key to our approach is illustrating the differences between already familiar highlevel languages and unfamiliar low-level languages. This includes differences in syntax as well as the ordering of statements related to the various programming constructs.

The purpose of this portion of the interface is to ease the burden of learning an assembly language and/or language translation. Students may enter visualization code in a familiar high-level language, then see how their code is represented in assembly instructions and how these instructions modify the system state. This means that students do not have to write simulation code in an assembly language which speeds up the overall educational process and helps ensure that users understand the meaning of the assembly code. Finally, it also helps the user visualize how different high-level program structures behave at the machine level.

We observe that there are differences between code ordering in high-level and low-level languages. For example, in Figure 3 the order of the loop condition and loop body are opposite in the two representations. With this part of the tool, we aim to ease this challenge by clearly showing how familiar high-level language code and constructs map to target, low-level assembly code. The idea is that students already understand at least one high level language. By understand-

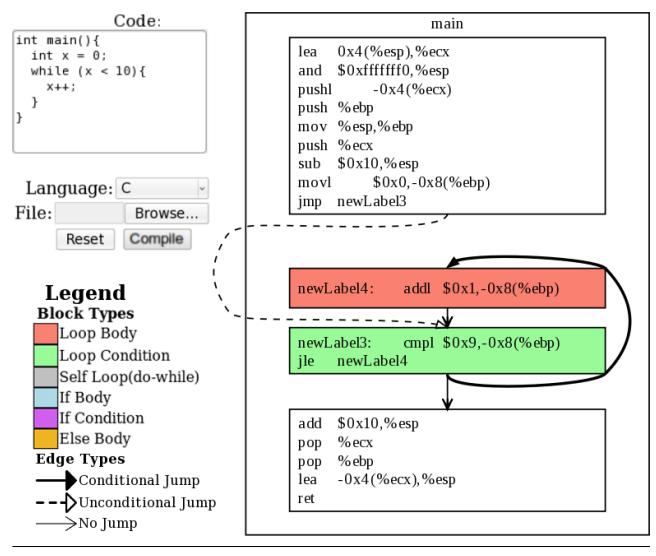

Figure 3. A simple C while loop

ing how the high-level and low-level languages relate to each other, students can quickly understand how to translate from one language to the other. In a language design or compiler design course, students can use this portion of the tool as a guide for dealing with various high-level constructs including memory management and code order.

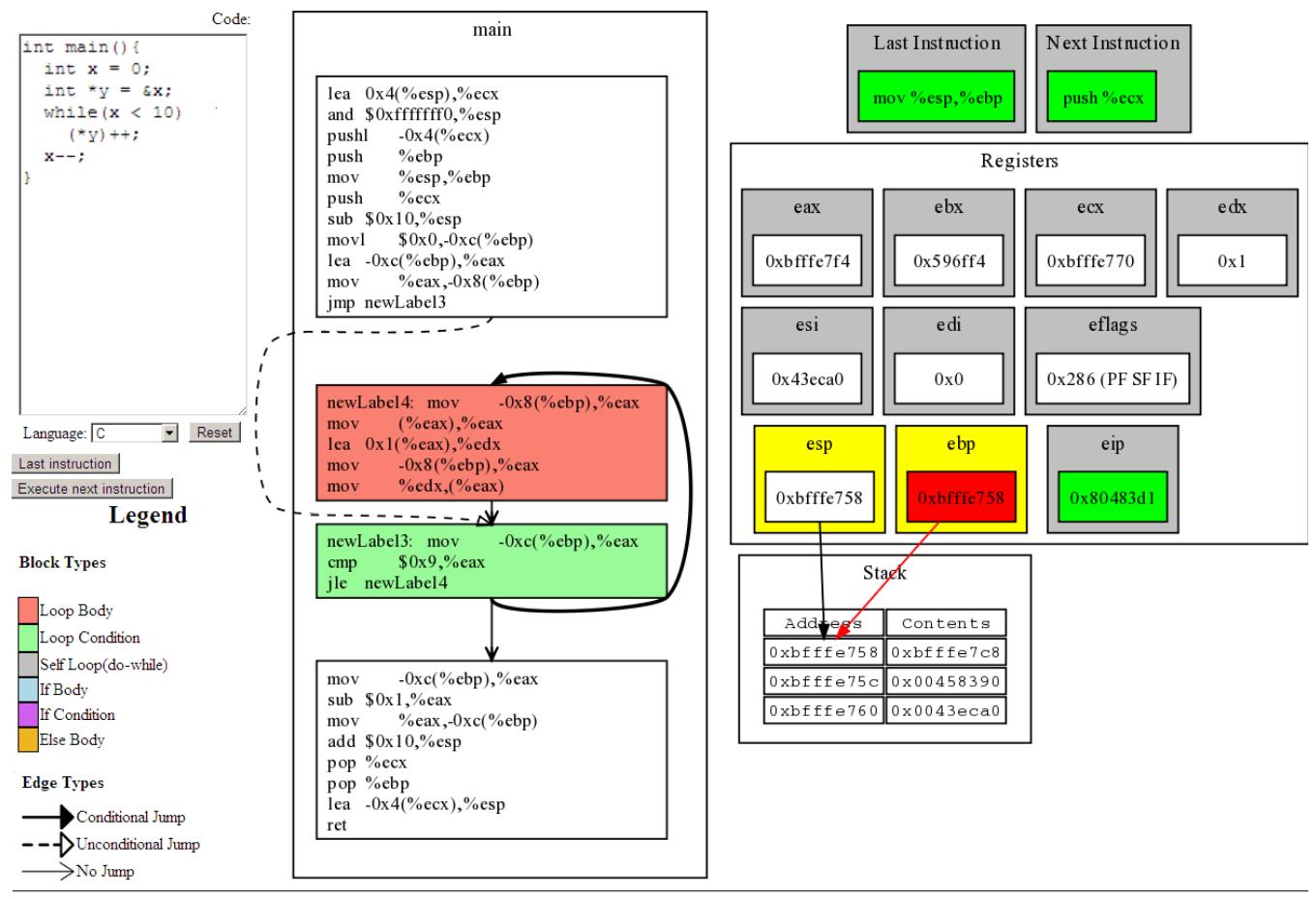

Figure 2. Shows a simple while loop running through Frances. The high-level code has been entered on the left side and been compiled. The middle shows the graphical representation of the assembly code for this loop. The right side shows the state after the fifth machine instruction.

A simple way to compare the two languages is to have students compare source code with equivalent assembly code (for example, gcc can generate assembly from source). The benefit of this is that it allows students to see what types of instructions their code is mapped to as well as the ordering of instructions. This is a helpful process, however, we felt that more could be done to improve this process. To improve this process, we show the source to target language mapping and improve upon this mapping in two ways. First, we represent target code as a graph that shows execution paths that may be taken at run-time. This helps students understand how different types of jumps work and the control flow of the machine code is implemented. Second, we color code this graph to relate how control structures represented in the source language are mapped to the target language. Most students are familiar with high level languages constructs. Thus, being able to quickly identify how language constructs in familiar high-level languages map to assembly code significantly eases this comparison process. The details of these features and how they work are described in the rest of this section.

#### 4.2.1 Backend

Key to implementing this part of the tool is a binary analysis and instrumentation framework built for the Sapha project [38, 39]. A diagram of this framework is shown in Figure 4.

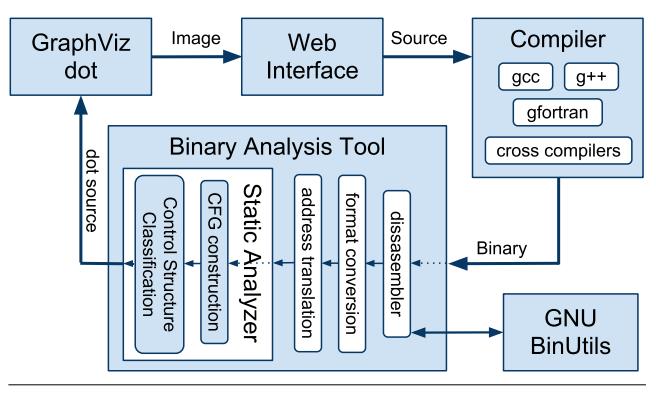

Figure 4. Low-Level Component Architecture

Currently, this part of the tool allows users to input their own high-level language code in a variety of languages.

This code is then translated by a compiler (e.g. gcc) to an object file as shown in Figure 4. Thus we are not tied to any language or compiler. Other high-level languages are also immediately supported by simply installing a compiler on the server. For example, FORTRAN support was added by simply sending the users source code through a different compiler.

Next, we make use of the GNU BinUtils [14] library to help convert these object files back into assembly code. The BinUtils library supports a variety of target architectures and thus makes our tool very general in terms of target architecture and high-level languages. For example, we designed the system for the AT&T x86 syntax but have added support for Intel x86 syntax by simply changing minor settings and have added MIPS support by simply building a cross-compiler on our server.

Our analysis tool then converts the assembly code into a format more suitable for analysis (C++ objects). Since the binary contains virtual addresses for calls and jump targets, we convert these into labels which are easier to read. After address translation, we can construct the control flow graph (CFG) of the program.

The next step is done using our analysis and instrumentation framework which consists of a variety of static analysis techniques. Through this process, the CFG is converted to a graphical format where blocks of code are nodes in a graph. These nodes are arranged in the same order as the assembly code to demonstrate how instruction ordering of low-level code works and how it differs from high level code. To further illustrate this topic, graph nodes (blocks of instructions) are colored to illustrate the purpose of the code (loop condition vs loop body, etc). This approach also handles nesting of control structures. Additionally, edges are drawn to illustrate potential program paths. These edges are drawn differently to illustrate the type of path (conditional jump, unconditional jump, or no jump / fall-through). The results of this step are output as a "dot" file which is sent to the GraphViz dot [12] program which generates the graphical representation for the interface.

The source code of this framework is not yet publicly available, but will be released as an open source project in the future. Until then, the tool is made available as a web service.

#### 4.2.2 Graphical Representation and Interface

This component of the tool generates a simple graphical representation of the target code corresponding to the source code. For example, in Figure 3, this simple while loop is shown graphically as four blocks of code. Furthermore, the edges or *paths* between these blocks that can be taken at run-time are shown. To generate the graphical program representation, we make use of dot which is part of the GraphViz [12] graph visualization software. We now describe the major components of the representation including how blocks and edges are drawn as well as a brief discussion about the interface.

#### 4.2.3 Blocks

Basic blocks of instructions are generated. A basic block is a sequence of instructions with a single entry point and single exit point with no jumps between [3]. For simple control structures (non-nested structures) basic blocks capture the main components of the structures. For example, in Figure 3, the sample while loop can be divided into two parts which have a different purpose: the *loop body*, and the *loop condition*. Therefore, the graphical version of the target code illustrates these two components of the loop in two separate blocks. Additionally, the blocks before and after the loop are also shown separately.

A major difference between previous tools and our tool is the way in which we lay out blocks. Similar tools [1, 42, 43] represent blocks as a flow chart. Since our major goal was to help students understand code generation, we make this graphical representation as close as possible to real generated code. We do this by maintaining the instruction ordering of the actual target code. This includes the ordering of the blocks. To make this ordering clear, we represent blocks in a linear fashion in the same way that programs are represented in target code.

For example, in Figure 3, the layout of blocks is not done in a way that is immediately obvious from the source code. Consider the loop condition. In the source code, this is before the loop body whereas in the target code, it is after the loop body. This is not immediately clear to introductory students; however, for very good reasons this is how target code is generated by the compiler. Thus, understanding this ordering is necessary for understanding code generation. Therefore, our tool exposes students to such orderings. Given that this ordering is confusing, we take steps to help clarify this ordering.

#### 4.2.4 Color Coding

Following that students are already familiar with a highlevel language, we aim to quickly and clearly illustrate how control structures in a high-level language are represented in the target language. We show this by coloring the graph to highlight the different parts of the various control structures. Our tool performs simple control flow analyses [23] on the code to determine the different parts of the control structures. Then, the tool colors blocks based on which part of the control structure they make up (loop condition, loop body, etc). For example, in Figure 3 a while loop is shown in both forms. Both the loop condition and the loop body are colored differently to make it easy to distinguish between the two. As mentioned previously, the ordering of these two blocks is confusing at first since it differs from the source code ordering. This coloring, as delineated in the Legend, quickly points out this ordering by showing that for this high-level

language while loop, the loop condition goes after the loop body.

For simple control structures, that is, non-nested control structures, we shade the background of the blocks to corresponding colors for each part of control structures. This includes structures such as loops (loop body and loop condition are colored differently), *if/else* blocks, etc. As discussed previously, Figure 3 shows this for a simple while loop.

For nested control structures, the coloring must be done differently. We start by shading the blocks in the innermost structures as described previously. Then, all other structures are surrounded with boxes. These boxes are then shaded to show what kind of structure the member blocks are a part. Furthermore, this helps to show how the different structures interact. For example, consider the nested loop in Figure 5. The inner loop is composed of two blocks, the loop condition and the loop body. These two blocks are shaded in the figure. We can see that both of these blocks (the entire inner loop) are contained within another structure since they are contained in a larger shaded box. This structure is the loop body of the outer loop which is shown clearly by the shading.

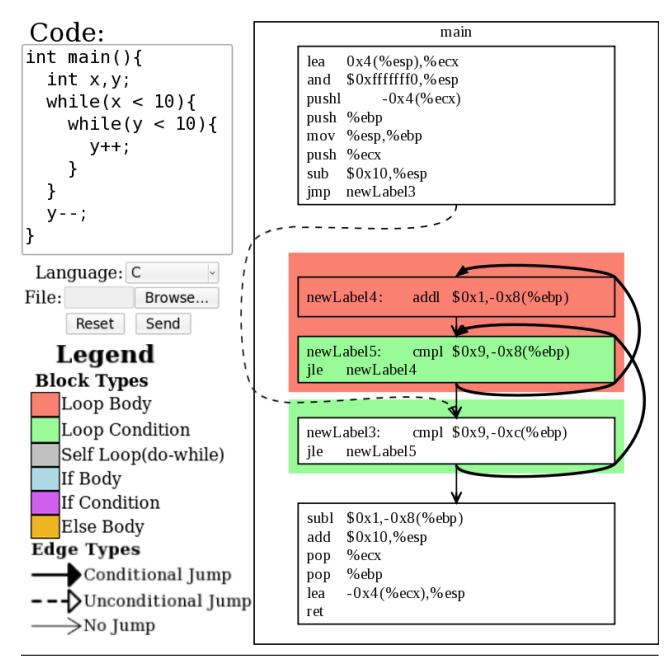

Figure 5. A simple nested while loop

This drawing of blocks shows how target code is laid out. Then the coloring helps to quickly show how components in familiar high-level code are represented in the target code. Furthermore, by breaking this representation down, we can focus on a smaller subset of the code. Next, we describe how edges are illustrated.

### 4.2.5 Paths

The edges between blocks represent the *paths* that can be taken at run-time. A jump in the target code can have up to two possible next instructions. The paths show these possible next instructions. For example, in Figure 3, we see that the loop condition (shown in green) has two outgoing paths: one edge leading to the loop body (if the condition is true – conditional jump) and one edge leading to the next block after the loop which exits the loop (if the condition is false – no jump / fall-through).

In combination with blocks, edges help the user see how different structures are represented. For example, consider the first block in Figure 3. This figure illustrates how, in the target code, you first jump past the loop body to the loop condition (using and unconditional jump) for this type of loop. This illustrate a key difference between while and do-while loops since do-while loops are not organized this way.

As mentioned previously, the instruction (and block) ordering in the target code can be confusing to students because it is frequently different than the source code ordering. Our graphical representation of blocks helps by highlighting the components of the different control structures. Illustrating the ordering of control structures is helpful, however, we still need to show execution flows between these structures. Figure 5 shows an example of a nested loop where paths help to illustrate the initially confusing code layout. In this figure, we see that the edge corresponding to entering the inner loop actually goes to the second block in the inner loop. This is slightly confusing at first since the path does not go to the beginning of the inner loop code. This example shows that it is important to understand how execution enters and exits loops. Furthermore, understanding how execution flows through others structures such as if /else blocks is also important. Thus, we take steps to help contrast the differences between edges.

#### 4.2.6 Edge Types

There are multiple types of edges. We illustrate the different types by using different styles of lines and arrowheads for drawing the edges. For example, in Figure 3, we see all three different types of edges. We now give a brief description of each edge type.

- First, we have *"unconditional jumps"*. In the figure, this jump is illustrated with a dashed line and an empty triangular arrowhead. In Figure 3, the first block ends with the instruction jmp newLabel3. With this type of jump, the path is taken whenever the instruction is executed.
- Next, we have *"no jump"* (or *"fall through"* / *"branch not taken"*) edges. This edge type is illustrated with a thin edge and a "wedge shaped" arrowhead. This edge type goes to the next sequential instruction when either the current instruction is not a jump or a condition is false. For example, the edge going from the loop body to the loop condition in the figure. In this case, since the block does not end with a jump, the next instruction is just the next sequential block. Another example of this

type of edge is the edge from the loop condition to the last block in Figure 3. This edge is taken when the condition on the jump, in this case  $9x9 \ge -0x8$  ( $8ebp$ ), is false. This may seem trivial since the *"no jump"* edge is always the edge to the next sequential block, however, for students, this concept may not be immediately obvious.

• Finally, we have *"conditional jump"* (or *"branch taken"*) edges. These edges are drawn with a thick solid line and a solid triangular arrowhead. These edges are those which are taken when a jump condition is true. For example, in Figure 3, we have an edge from the loop condition block to the loop body block. This edge is taken whenever the loop condition on the loop is true. Another example is shown in Figure 6. In this example we can see a branch taken edge from the *if condition* block to the *else body* block. This edge is taken whenever the condition is true, however, in the source version, we have that this edge is taken whenever the if condition is false. This is another interesting difference between source and target code which is nicely illustrated by this part of the tool.

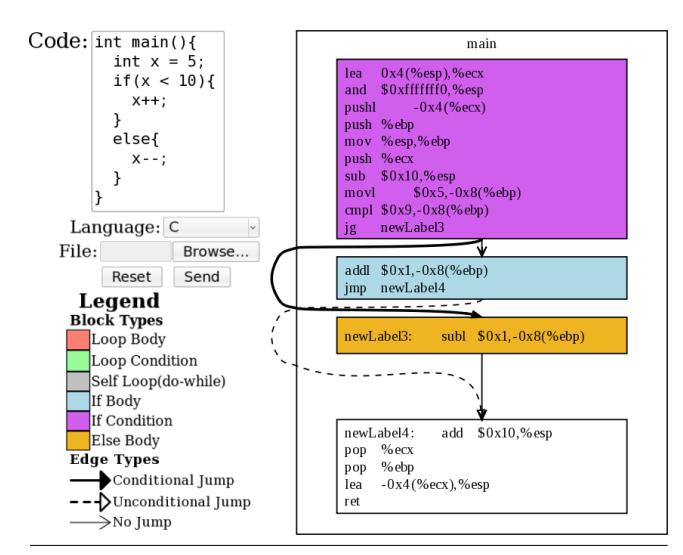

Figure 6. if-else block

This edge drawing helps illustrate the finer details of the target code. This includes how individual instructions such as jumps are created and how complex control structure components such as nested loops, interact . Together with our block drawing and coloring, this component of the tool generates informative and easy to understand figures which illustrate how code generation is performed.

Summary of Representation The block layout and coloring in combination with the edge drawing greatly helps to teach the instruction layout of low-level language code. Furthermore, when viewed alongside familiar source code, this representation makes the process of understanding translating between the two languages significantly easier. With its simple and easy to use interface, Frances is easy to use in a course, will help students understand these difficult concepts, and save valuable course time for other topics.

#### 4.3 Graphical layout of machine state

We now discuss in detail each aspect of the graphical representation of the machine state.

#### 4.3.1 Previous / next instruction

The first part of the interface consists of the blocks marked "Last Instruction" and "Next Instruction". As the labels suggest, these denote the previously executed instruction that gave the current state and the next instruction to be executed. For example, in Figure 7, a mov instruction was just executed and push %ecx is next.

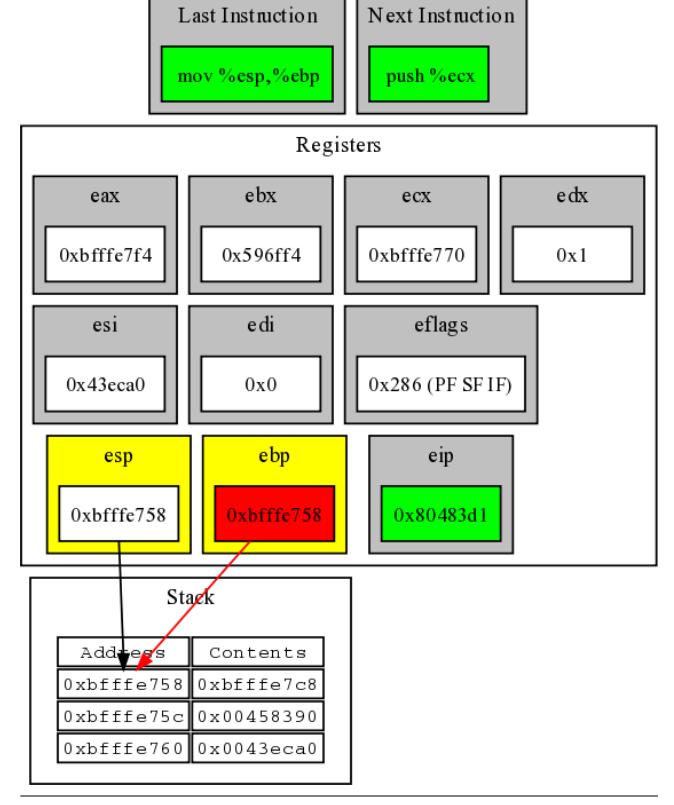

Figure 7. Architecture state portion from Figure 2.

This allows the user to find the current location in program execution. Then, they can consider the changes caused by the last instruction. For example, in Figure 7 the user can see that in the last instruction the value in %esp should have been placed into %ebp. By inspecting the current state, the user can see that these two registers currently contain the same value. Next, they can try to determine the effects of the next instruction before it executes. For example, the user could predict that the stack will grow by a location which will contain the value in  $\epsilon$ ecx.

It is interesting to note that the "Next Instruction" box contains the actual next instruction, not just the next sequential instruction. That is, if the "Last Instruction" was a conditional jump and the branch is set to be taken, the "Next Instruction" is the target of the branch not the fall-through case.

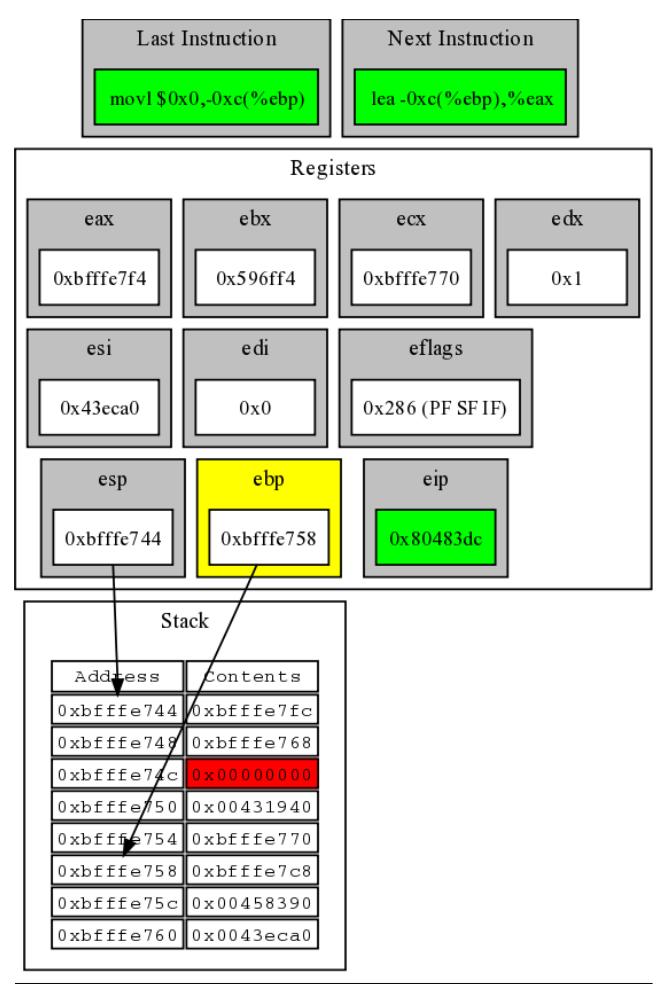

Figure 8. Frances state running the same code example as Figure 2 after the seventh instruction (int  $x = 0;$ ).

#### 4.3.2 Registers

Next, the system's registers are separated from the rest of the state. Within this group of registers there are logical separations. In Figure 8, notice that the first row of registers are the general purpose registers %eax, %ebx, %ecx, and %edx (even though all of the registers are general purpose, many are typically used for specific purposes). In the next row, the two registers %esi and %edi are placed together since these are typically used for storing addresses for memory reads and writes (again, the programmer need not follow this). Also in this row is the eflags register which contains the results of compare instructions as well as other secondary results of operations. In this figure, we can see that the PF, SF, and IF flags are set (all others are unset). The interested user is presented the actual hex value of this register. In the final row, there are three pointer registers. The first two are stack pointers, %esp and %ebp. By looking at the

values contained in the figure, one can determine that these addresses are located on the stack. The final register in this row is %eip, the instruction pointer.

#### 4.3.3 Stack

Next, consider the representation of the stack. Figure 8, shows a stack containing 8 elements. Each element has its own row with columns specifying the address of the stack location and the contents at that location. The stack locations are important since they contain most local variables (some never leave the registers) as well as other temporary values. For example, in Figure 8, the last instruction moved the value 0 to the third stack location. This corresponds to the assignment of int  $x = 0$ ; from the code in Figure 2. The addresses are included in the representation so that users can see how contents of registers correspond to locations on the stack (e.g. stack pointers %esp and %ebp). In the figures, it is easy to inspect the contents of these stack pointer registers and find the corresponding locations on the stack.

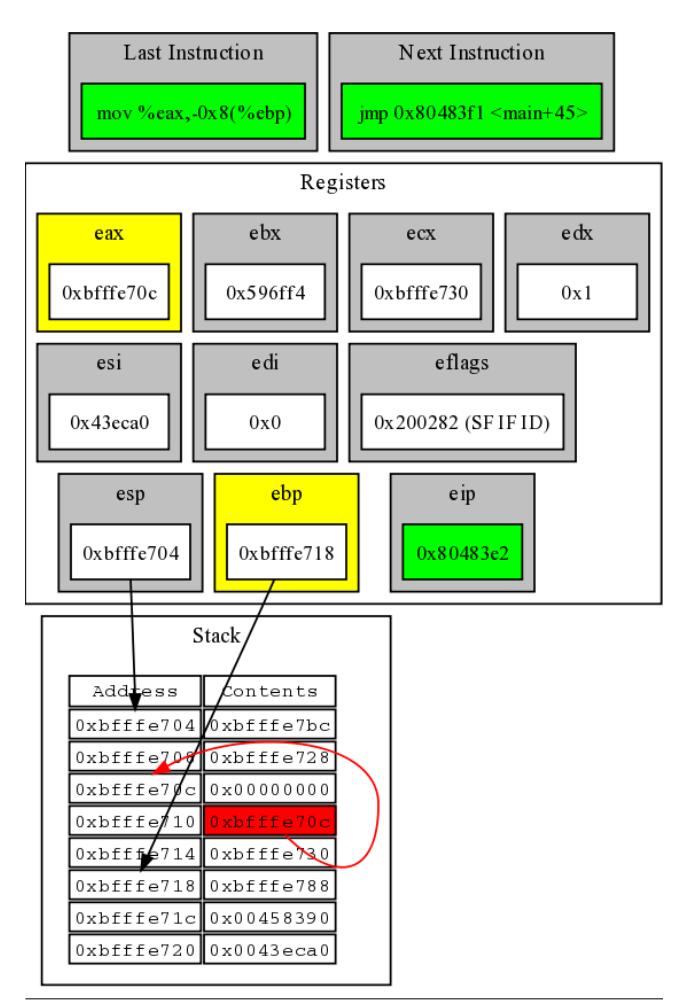

Figure 9. Frances state running the same code example as Figure 2 after the tenth instruction (int  $xy = \alpha x;$ ).

### 4.3.4 Edges

Now, let us consider the edges in the figures. First, in Figure 8 notice that there are two edges, one for both of the pointers into the stack. It is easy to see where these two registers point to on the stack. If the user is stepping through the simulation step by step, it is easy to see that the %ebp register points to the location on the stack before the 4 locations are added by the sub \$0x10,%esp instruction. From the figure it is clear that the %esp register points to the top of the stack. This helps illustrate the purposes of the %esp and %ebp registers.

Also interesting to note are the edges in Figure 9. In this figure, the last instruction executed moved the value in  $\epsilon$  ax (address of x,  $\epsilon$ x) to the fourth location on the stack. As a result, there is now an edge from the stack location containing this value to the stack location corresponding to variable x (third location on the stack). This illustrates the behavior of pointers in the machine. This is an important yet difficult concept for introductory students.

#### 4.3.5 Color coding

Until this point, we have ignored the color coding of the machine state representation in these figures. We now describe this aspect of Frances which helps illustrate the purposes of the instructions and their impact on the machine state.

First, the green boxes are used to denote portions of the state that always change and are not referenced directly (previous and next instructions as well as instruction pointers). The purpose of separating out these components is to make it clear for users not to spend too much time trying to understand how these components are directly impacted by the instructions since they are only implicitly impacted. Note that the flags are not included in this scheme since they are not updated at each step.

Next, consider the color coding of the boxes for registers. Yellow boxes around the register contents signify that the last instruction accessed these registers (either read or write). For example, in Figure 9, we can see that the %eax register has been read (also note that it was the first operand in the last instruction). Additionally, the %ebp register has been accessed when calculating the stack location for the target of the operation.

Red highlighting of the register contents means that the contents was changed by the last instruction. Consider Figure 2 where the %ebp register has been modified to contain the value from %esp.

Similarly, we use red highlighting to show which stack contents have been modified. For example, in Figure 8, the value of 0 was assigned to the stack location corresponding to variable x. Thus, the corresponding stack location is red. This avoids the need for the user to try to determine the offset of the stack location manually.

Finally, consider the edge color coding. In Figure 9, notice that the two stack pointers are drawn in black whereas the pointer in the stack corresponding to variable  $y$  is drawn in red. Like the register and stack coloring, edges in red have been recently changed. In this example, since the pointer was modified the edge is red.

#### 4.4 Reverse stepping

Another important feature of Frances which is rare among similar tools is the ability to step backwards through execution. We consider this a necessary feature that allows students to revisit complicated steps and groups of steps in the simulation. Note that reversing can also be simulated in a tool by rerunning the simulation, however, students may loose the context of simulation if too many steps are required for revisiting the previous instruction. With Frances a student can step back and forth to ascertain every detail of an instruction's impact on the machine state.

We color code changes to the state in red, however, this may not be enough. Thus, we allow students to go back so that they can revisit the state before it was modified. For example, when moving stack pointers, in order to understand behavior and purpose of the different pointers, it may be important to go back to see the previous target of the pointer register. Need for such a feature may be seen from Figure 2. We can see that the %ebp register has been changed to point to the top of the stack. However, we know nothing about where it pointed to previously. By simply clicking the "Last Instruction" button, we can clearly see the previous target of the register.

#### 4.5 Backend

On the backend, we make use of the GDB debugger [15]. Aside from this, we use several scripts and programs to visually present the state as well as determine changes. After this, we use the GraphViz DOT program [12] to draw the visualization of the machine code and machine state.

# 5. Evaluation

To evaluate the Frances tool we consider multiple approaches. First, Frances is compared with other similar tools. Second, we provide a discussion of classroom experiences. Third we provide results from a small experimental study introducing Frances to groups of randomly selected students with various levels of computer architecture experience.

#### 5.1 Tool Comparison

First, we compare the retrieval and setup of various systems in Table 1. This includes both systems that help with understanding program control flow, code generation, and assembly language as well as those that help illustrate architectural details.

This table shows that while many of the tools work on a variety of systems, there are minor limitations to where they can be used. Our tool may be used on any system that has a web browser (even new devices like cell phones and tablets).

| Tool                  | <b>OS Platform</b>                            | <b>Req. Install</b> | Free                  |  |
|-----------------------|-----------------------------------------------|---------------------|-----------------------|--|
| <b>Frances</b>        | Any                                           | N <sub>0</sub>      | <b>Yes</b>            |  |
| <b>MarieSIM</b>       | $Linux, Mac(10.3+)$ , Windows<br>Download Jar |                     | <b>Yes</b>            |  |
| Mieru Compiler        | Unix variants, Windows                        | <b>Build</b>        | <b>Yes</b>            |  |
| <b>GSPIM</b>          | Unknown                                       | Unknown             | Unknown               |  |
| SimpleScalar (ss-vis) | Unix variants                                 | <b>Yes</b>          | Academic              |  |
| Simple Computer       | Source                                        | <b>Build</b>        | <b>Yes</b>            |  |
| <b>GDB</b>            | Unix variants, Windows                        | <b>Yes</b>          | <b>Yes</b>            |  |
| <b>KDBG</b>           | Linux                                         | Yes                 | <b>Yes</b>            |  |
| <b>ICD-C</b>          | Linux, Solaris, Windows                       | Yes                 | N <sub>0</sub>        |  |
| Avora                 | <b>JVM</b>                                    | Download Jar        | Yes                   |  |
| aiCall                | Linux, Mac, Windows                           | Yes                 | Academic <sup>3</sup> |  |

Table 1. Comparison of Tool Setup

Further, while there are a couple systems that only require downloading a java jar file to run (a JVM must be installed), ours is the only that requires no downloading or installation whatsoever. Finally, most of the tools we compare against are also free.

Next, in Table 2, we compare how various tools represent and interact with the user with respect to the low-level language.

This table shows that many of the related tools also use a real assembly language. However, unlike ours, most use only RISC languages and do not have the flexibility to change assembly languages. For comparing high-level and low-level languages we currently support Intel and AT&T x86 syntax and MIPS. Adding additional languages simply involves installing a cross compiler. Next, nearly all the tools did not show how user entered high-level code corresponds to lowlevel code. Debuggers and debugger front-ends frequently show the version of the program side-by-side (users may also do this manually), but this is no more than a simple text comparison. Ours is the only tool we know of that automatically shows how the two versions compare and breaks the complex assembly code into its control structures graphically. Similar to text-based representations (which are difficult to understand for beginners), our tool maintains actual instruction ordering in our graphical representation of the machine code. While nearly all the tools in the table display a control flow graph, none of these graph based tools maintain actual instruction order. Next, most of the tools also distinguish between path types, however, most only distinguish between inter- vs intra-procedural edges (sometimes as separate graphs). Finally, most of the tools also use some sort of coloring to make reading the control flow graphs easier. However, most are quite limited in what they differentiate between. For tools that illustrate execution, they often just highlight the current node. Others often just show procedure entry points or decision nodes.

Now, in Table 3, we compare how various tools represent and interact with the user with respect to simulation and illustrating execution at the architecture level. Note that this is just a small subset of the tools that are more suitable in undergraduate level education. We leave out many research and advanced tools from this table (most of these are text/ command line based).

First, among the tools, there is quite a mix of assembly languages including real languages (both RISC and CISC) and custom languages. However, aside from the debuggers, ours is the only tool which also shows a high-level language version of the program being run and allows users to enter simulation code in a high-level language. Additionally, our tool is the only tool we found that allows users to step backwards through execution. We believe this to be an important feature for revisiting complicated steps or sets of steps. Finally, several of the tools creat graphical version of the machine state like our tool. Some also even color code parts of the machine state (e.g. recently read or written values). However, ours is the only tool we found which illustrates pointers in the machine state and colors the edges of these pointers to show which have been changed recently.

Summary In summary, this comparison illustrates the key feature differences between Frances and related tools. We have shown that Frances is easier to start using than related tools (platform independent, doesn't require install, and is free). Further, among related tools, Frances is the only tool that graphically shows relationships between highlevel and low-level languages while maintaining instruction order. Finally, Frances is the only tool which allows students to step backwards to revisit complex steps/procedures and illustrates edges (pointers) in the machine state.

#### 5.2 Classroom Experiences

Educational materials have been developed for use in several courses. The materials associated with the Frances tool have been successfully used in multiple sections of an upper level compiler construction course. The students had no previous experience with assembly language programming. Students at this level benefited from the easy to understand and easy to use introduction to assembly language. They used the tool to help in the development of a compiler created as part of

| <b>Tool</b>    | Asm. Lang   | $HLL \leftrightarrow$ | <b>Instruction</b> | CF             | <b>Path Types</b> | <b>Coloring</b> |  |
|----------------|-------------|-----------------------|--------------------|----------------|-------------------|-----------------|--|
|                |             | ASM                   | <b>Ordering</b>    | Graph          |                   |                 |  |
| Frances        | Real        | <b>Yes</b>            | Actual             | Yes            | Intra-procedural  | Yes             |  |
| Mieru Compiler | Real        | Text                  | Actual (text)      | N <sub>0</sub> | N/A               | Current code    |  |
| <b>GSPIM</b>   | Real (MIPS) | N <sub>0</sub>        | Not-actual         | Yes            | Calls vs. Jumps   | Current node    |  |
| ICD-C          | N/A         | N/A                   | Not-actual         | Yes            | Unknown           | Yes             |  |
| Avora          | Real (AVR)  | N/A                   | Not-actual         | <b>Yes</b>     | Calls vs. Jumps   | Entry points    |  |
| aiCall         | N/A         | N/A                   | Not-actual         | <b>Yes</b>     | Yes               | Decision nodes, |  |
|                |             |                       |                    |                |                   | Entry points,   |  |
|                |             |                       |                    |                |                   | Edge types      |  |

Table 2. Comparison of Tool Assembly Representation. Irrelevant tools from Table 1 removed.

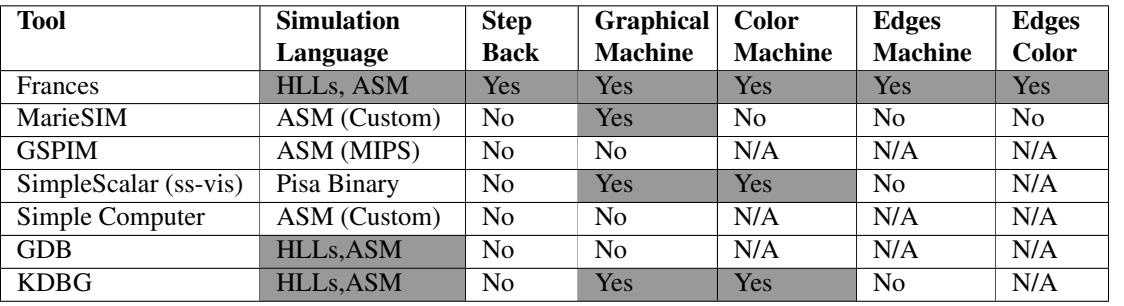

Table 3. Comparison of Tool Machine Visualization. Irrelevant tools from Table 1 removed.

the course. Students reported that they found the tool easy to use and scored an average of 93.8% on the seven lab assignments using Frances to understand AT&T x86 assembly language. Furthermore, as indicated by responses to exam questions in which students scored on average 97% students retained knowledge of the material learned from the Frances system. Additionally, students reported using the tool in an exploratory manner to gain insight into generating assembly code for the compiler constructed as a course project. Subsequently the Frances tool and course materials have been integrated into the course curriculum at McKendree University.

Additionally, Frances and associated course materials have been introduced into a computer architecture course. The course materials, developed for integration into the course, allow the instructor to continue using a standard textbook in the subject and interject the Frances materials for many of the topics. The Frances tool has also been introduced as an explanatory tool, in CS1 courses with promising results. Students were able to get a sense of the translation process from high-level to low-level language. Students gave positive comments in regards to understanding how instructions are processed in the computer. As part of our future work we plan to incorporate high-level language aspects into the Frances system in an effort to help facilitate further integration into CS1/CS2.

# 5.3 Empirical Evaluation

Our classroom experiences with Frances indicated that the tool is useful for its intended purpose. In an effort to collect data for the ease of use and effectiveness of the Frances tool an experimental design was developed. The experiment was intended to collect data in several categories including, ease of use; effectiveness in regards to making a connection between High-Level languages and Low-Level languages; effectiveness in understanding machine states; and effectiveness in introducing assembly language. Students were randomly selected from undergraduates majoring in computer science, computational science, and information systems. The students had various experiences with computer architecture. Some students had completed a course in computer architecture (DONE), some were currently enrolled (IP) and some had no experience with the subject (NONE).

# 5.3.1 Experimental Setup

The students were gathered in a computer lab and given Lesson 1 (available at http://frances.cs.iastate.edu). Three minutes of instruction on what tasks to complete followed. No instruction or background was given about the Frances system itself or the topics involved. Students were required to complete the Lesson 1 worksheet while an instructor was available to answer any questions, and complete the Lesson 2 worksheet, found on the Frances website, on their own. Students had no prior knowledge of the system, its purpose, or the material covered in the system. The reason for taking this approach is that Frances is intended as an educational tool that supplements the standard curriculum. Students using the system without the context of a course or instructor help provide a stronger indication of the tool's effectiveness and ease of use without external help. As indicated from the classroom experience section of this paper, in the context of a course, students easily understood how to use the system and found it to be very effective component of the learning experience.

#### 5.3.2 Ease of Use

Students completed Lesson 1 in 45 to 53 minutes. The instructor only answered four student questions. One student did not understand to step through the instructions to see changes in the machine state. Two students did not understand which program was the default program. These students had no experience with computer architecture and required a brief explanation that it was assembly language and registers being displayed. One student wanted to know what each assembly instruction did and was instructed to try to figure it out from context and stepping forward and backward.

Students were able to read through Lesson 1, which provides a one page explanation of the Frances tool, including the connection between the source code and assembly code; the connection between assembly code and machine states; the color coding of assembly instructions; and the color scheme of the machine states. Additionally this page describes how to enter, compile and step through programs; a description of the assembly language format; and a description of registers, addresses, and value prefixes in the assembly instructions. These explanations are very brief, fitting on a single page.

Students then went on to use the Frances system completing the lessons and answering 24 questions pertaining to assembly language, computer architecture concepts, and machine states with an overall average score of 86.5 out of 120. This equates to 72.11%. Thus in general students were easily able to use the system with little instruction or context and successfully demonstrate an understanding of the material. Stratifying these results across prior experience reveals more information. Students with no architecture course (NONE) averaged a score 60.17%, IP students averaged a score of 76.88%, and DONE students averaged a score of 82.29%. Boxplots of this data are shown in Figure 10.

When surveyed on a scale of 1-5 (1 being very difficult, 3 neutral and 5 very easy) students rated ease of use at 3.14 overall. Again, stratifying on computer architecture experience NONE rated ease of use at 2.8, IP at 3.25 and DONE at 3.5. Box plots of this data are presented in Figure 11. This indicates that the opinion of the ease of use is tied to an understanding of the material covered. Students with less context of the experience felt that the system was not as easy to use as those that had a background in the topics.

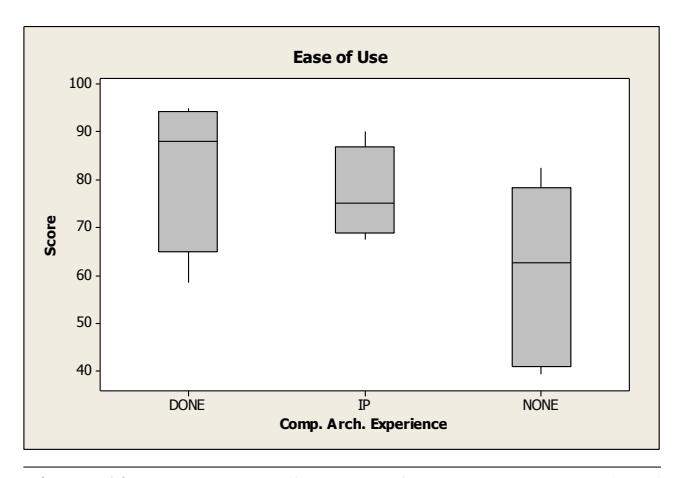

Figure 10. Scores regarding ease of use. DONE: Completed computer architecture course. IP: Currently enrolled in computer architecture course. NONE: Not completed or enrolled in computer architecture course.

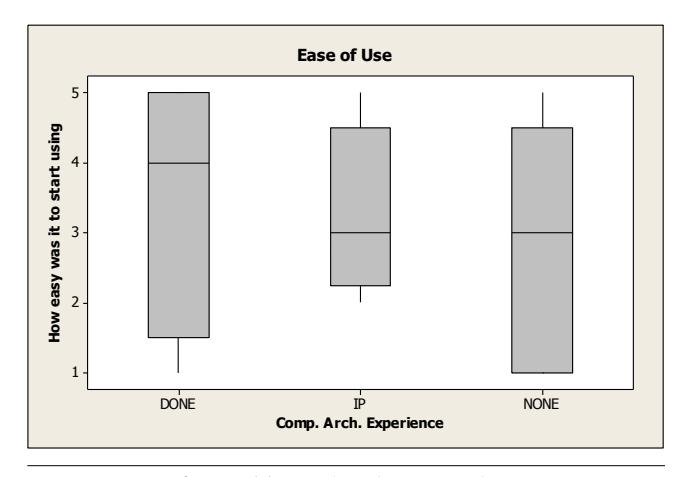

Figure 11. Rating for ease of use

#### 5.3.3 Effectiveness

In this subsection, we consider the effectiveness of the tool. Table 4 provides the mean and standard deviation of the student responses to the lesson questions. The first three columns show the results for the respective computer architecture experience and the last column provides the aggregate results for all students. The first row gives the results for all questions and the last three rows give the results for high level/low-level, machine state, and assembly language concepts, respectively. Overall students were very successful with the system. As shown in the first row of Table 4, the average score is 72.12%. Separating students by experience reveals more. Students with no background in computer architecture scored, on average, 60.17%. This indicates that in less than two hours, students without experience in the subject or proper context of the system were able to learn the system, use it to gain knowledge and answer the questions with a 60.16% score. Students with experience in computer

|              | <b>NONE</b> |         | IP    |         | <b>DONE</b> |         | ALL   |         |
|--------------|-------------|---------|-------|---------|-------------|---------|-------|---------|
|              | Mean        | St.Dev. | Mean  | St.Dev. | Mean        | St.Dev. | Mean  | St.Dev. |
| Overall      | 60.17       | 19.06   | 76.88 | 9.66    | 82.29       | 16.60   | 72.12 | 17.75   |
| <b>HL/LL</b> | 50.0        | 35.7    | 70.0  | 33.4    | 86.67       | 13.05   | 67.44 | 31.60   |
| Machine St.  | 58.0        | 31.9    | 79.0  | 9.02    | 83.5        | 23.9    | 72.31 | 25.38   |
| Assembly     | 80.0        | 30.8    | 77.5  | 22.2    | 82.5        | 35.0    | 80.0  | 27.39   |

**Table 4.** Scores for lessons 1 and 2  $(\%)$ 

architecture scored 76.88% and 82.29% for IP and DONE, respectively. These students have experience with a traditional course in computer architecture, but no exposure to a real assembly language or architecture. Again they were able to successfully understand the system and material outside the context of a course, in less than two hours.

Next we break the data down into components to investigate the effectiveness of the system for aiding in the understanding of the connection between High-level and Low-level Language, machine state constructs, and Assembly Language.

High-level and Low-level Language Relationships Students scored an average of 67% (NONE 50%, IP70%, DONE 87%) with questions regarding the connection between high-level and low-level languages. None of the students had previous experience with a real assembly language. The questions asked students to write a high-level language program, step through the resulting assembly language program segment and describe the result of each assembly instruction, relating it to the high-level code; identify the storage location of a variable by relating the high-level instructions to the assembly instructions; and determine the function of other low-level instructions. All were short answer questions that required students to use only the system in determining the answers with no other hints. The 50% score by students with no previous experience indicates that Frances has helped the students understand the material to some degree without any other resources. As reflected by the results, students with more experience in the subject had a better context from which to answer the questions.

Machine State Students scored an average of 72.4% (NONE 58%, IP79%, DONE 83.5%) with questions about the machine state. Students were asked to step through program segments, indicate how register and stack values change; how and where various variable types are stored; and the process of storing values. Again, all questions required the students to provide short answers without any outside resources.

Assembly Language Students scored an average of 80% (NONE 80%, IP 77.5%, DONE 82.5%) with questions directly addressing assembly language. These are questions regarding the format and function of several assembly instructions given in the assignment. The first page of the Lesson 1 provided a short description of x86 AT&T assembly language format. The results here were much higher than the other two concepts. The questions regarding assembly language were near the end of the Lesson 2 worksheet. For students to get to the end of this worksheet they had spent about one and half hours working with the system. Also, the questions associated with high-level/low-level constructs and machine state involved some knowledge of assembly language. So that when these final questions were encountered the students had enough understanding of the subject to correctly answer questions.

# 6. Conclusion and Future Work

Low-level details of computing are an important part of computer science curricula impacting core courses such as computer organization, compiler design, and programming languages. Unfortunately, learning these topics is difficult since they are very different from the introductory high-level language programming courses that most students begin with. To ease the process of learning these low-level details, and help bridge the gap from the familiar high-level language concepts, we present Frances. A key benefit of Frances is its usability in that it is easy to learn, easy to use, and requires no setup. Further, we take several steps to enhance its effectiveness. This includes illustrating key differences between high-level and low-level languages, logical separation of components in machine states (including different register types), edge drawing to show control flow paths, pointer targets, and stack behavior, color coding to show the purpose of code as well as accesses and writes of components in the system to show behavior of each instruction, and finally the ability to step both backwards and forwards though execution.

We have presented experimentation and course use experiences that demonstrate both the ease of use and effectiveness of these tools. Most importantly, students with no experience of computer architectures or low-level languages were able to complete assignments without any help.

Future extensions to the tool involve the following. First, we may include more portions of the machine state (e.g. heap, floating point registers) to illustrate concepts such as dynamic allocation and data structures. For now, we focus less on data structures and more on visualizing simple programs. Second, we would like to add support for additional high-level and low-level languages. Frances is designed to be easy to swap in different architectures, it simply requires installing additional software on the server and minor changes

to the presentation. Third, we plan to extend the tool to handle tracking values of high-level variables. Finally, we plan to continue evaluating and improving the tool based on both student and expert evaluations.

The authors would like to thank the students who tested the tool as well as the anonymous reviewers for their comments and suggestions. Sondag and Rajan were supported in part by US NSF under grants 06-27354, 07-09217, and 08-46059.

#### References

- [1] AbsInt. *aiSee Graph Visualization*. http://www.absint.com/aisee/.
- [2] Alexander Aiken. Cool: a portable project for teaching compiler construction. *SIGPLAN Not.*, 31(7):19–24, 1996.
- [3] Frances E. Allen. Control flow analysis. In *Symposium on Compiler optimization*, pages 1–19, 1970.
- [4] N. L. Binkert, E. G. Hallnor, and S. K. Reinhardt. Networkoriented full-system simulation using M5. In *Workshop on Computer Architecture Evaluation using Commercial Workloads*, 2003.
- [5] Patrick Borunda, Chris Brewer, and Cesim Erten. GSPIM: graphical visualization tool for MIPS assembly programming and simulation. *SIGCSE Bull.*, 38(1):244–248, 2006.
- [6] Grant Braught and David Reed. The knob & switch computer: A computer architecture simulator for introductory computer science. *J. Educ. Resour. Comput.*, 1(4):31–45, 2001.
- [7] Carl Bredlau and Dorothy Deremer. Assembly language through the Java virtual machine. In *SIGCSE '01: Proceedings of the 32nd ACM technical symposium on Computer science education*, 2001.
- [8] CC'08. Computing curricula 2008: An interim revision of cs 2001. *CC'08*, 2008. http://www.acm.org/education/curricula/ ComputerScience2008.pdf.
- [9] P. S. Coe, F. W. Howell, R. N. Ibbett, R. McNab, and L. M. Williams. An integrated learning support environment for computer architecture. In *WCAE-3 '97: Proceedings of the 1997 workshop on Computer architecture education*, page 8, New York, NY, USA, 1995. ACM.
- [10] Matthew J. Conway and Randy Pausch. Alice: easy to learn interactive 3d graphics. *SIGGRAPH Comput. Graph.*, 31(3):58–59, 1997.
- [11] Marc L. Corliss and E. Christopher Lewis. Bantam: a customizable, Java-based, classroom compiler. In *SIGCSE '08: Proceedings of the 39th ACM technical symposium on Computer science education*, 2008.
- [12] John Ellson, Emden R. Gansner, Eleftherios Koutsofios, Stephen C. North, and Gordon Woodhull. Graphviz - open source graph drawing tools. *Graph Drawing*, pages 483–484, 2001.
- [13] Margarita Esponda-Arguero. Algorithmic animation in education—review of academic experience. *Journal of Educational Computing Research*, 39:1–15, 2008.
- [14] Free Software Foundation. GNU BinUtils: a collection of binary tools, May 2009. http://www.gnu.org/software/binutils/.
- [15] Free Software Foundation. GDB: The GNU Project Debugger, May 2010. http://www.gnu.org/software/gdb/.
- [16] Katsuhiko Gondow, Naoki Fukuyasu, and Yoshitaka Arahori. Mierucompiler: integrated visualization tool with "horizontal slicing" for educational compilers. In *SIGCSE '10: Proceedings of the 41st ACM technical symposium on Computer science education*, pages 7–11, New York, NY, USA, 2010. ACM.
- [17] Neill Graham. *Introduction to computer science (3rd ed.)*. West Publishing Co., St. Paul, MN, USA, 1985.
- [18] Christopher D. Hundhausen. Integrating algorithm visualization technology into an undergraduate algorithms course: ethnographic studies of a social constructivist approach. *Comput. Educ.*, 39(3):237–260, 2002.
- [19] Kenji Kise, Takahiro Katagiri, Hiroki Honda, and Toshitsugu Yuba. The simcore/alpha functional simulator. In *WCAE '04: Proceedings of the 2004 workshop on Computer architecture education*, page 24, New York, NY, USA, 2004. ACM.
- [20] M. C. Loui. The case for assembly language programming. *IEEE Transactions on Education*, E-31(3):160–164, 1988.
- [21] Chi-Keung Luk, Robert Cohn, Robert Muth, Harish Patil, Artur Klauser, Geoff Lowney, Steven Wallace, Vijay Janapa Reddi, and Kim Hazelwood. Pin: building customized program analysis tools with dynamic instrumentation. In *PLDI '05: Proceedings of the conference on Programming language design and implementation*, pages 190–200, 2005.
- [22] Myles McNally, Thomas L. Naps, David Furcy, Scott Grissom, and Christian Trefftz. Supporting the rapid development of pedagogically effective algorithm visualizations. *Journal of Computing Sciences in Colleges*, 23(1):80–90, 10/2007 2007.
- [23] Steven S. Muchnick. *Advanced compiler design and implementation*. Morgan Kaufmann Publishers Inc., San Francisco, CA, USA, 1997.
- [24] Thomas L. Naps, Guido Rössling, Vicki Almstrum, Wanda Dann, Rudolf Fleischer, Chris Hundhausen, Ari Korhonen, Lauri Malmi, Myles McNally, Susan Rodger, and J. Ángel Velázquez-Iturbide. Exploring the role of visualization and engagement in computer science education. In *ITiCSE-WGR '02: Working group reports from ITiCSE on Innovation and technology in computer science education*, pages 131–152, New York, NY, USA, 2002. ACM.
- [25] Bosko Nikolic, Zaharije Radivojevic, Jovan Djordjevic, and Veljko Milutinovic. A survey and evaluation of simulators suitable for teaching courses in computer architecture and organization. *IEEE Transactions on Education*, 52:449 – 458, 11/2009 2009.
- [26] Linda Null and Julia Lobur. MarieSim: The MARIE computer simulator. *J. Educ. Resour. Comput.*, 3(2):1, 2003.
- [27] Vijay S. Pai, Parthasarathy Ranganathan, and Sarita V. Adve. RSIM: Rice simulator for ILP multiprocessors. *SIGARCH Comput. Archit. News*, 25(5):1, 1997.
- [28] Wim De Pauw, Erik Jensen, Nick Mitchell, Gary Sevitsky, John M. Vlissides, and Jeaha Yang. Visualizing the execution of Java programs. In *Revised Lectures on Software Visualization, International Seminar*, pages 151– 162, London, UK, 2002. Springer-Verlag.
- [29] Kris Powers, Paul Gross, Steve Cooper, Myles McNally, Kenneth J. Goldman, Viera Proulx, and Martin Carlisle.

Tools for teaching introductory programming: what works? *SIGCSE Bull.*, 38(1):560–561, 2006.

- [30] Blaine A. Price, Ian S. Small, and Ronald M. Baecker. A taxonomy of software visualization. *Journal of Visual Languages and Computing*, 4:211–266, 1992.
- [31] Steven P. Reiss. Visualizing Java in action. In *SoftVis '03: Proceedings of the 2003 ACM symposium on Software visualization*, pages 57–ff, New York, NY, USA, 2003. ACM.
- [32] R. Daniel Resler and Dean M. Deaver. Vcoco: a visualisation tool for teaching compilers. *SIGCSE Bull.*, 30(3):199–202, 1998.
- [33] Guido Rössling and J. Ángel Velázquez-Iturbide. Editorial: Program and algorithm visualization in education. *Trans. Comput. Educ.*, 9(2):1–6, 2009.
- [34] Dean Sanders and Brian Dorn. Jeroo: a tool for introducing object-oriented programming. In *SIGCSE '03: Proceedings of the 34th SIGCSE technical symposium on Computer science education*, pages 201–204, New York, NY, USA, 2003. ACM.
- [35] Herb Schwetman. Csim: a c-based process-oriented simulation language. In *Conference on Winter simulation*, pages 387–396, New York, NY, USA, 1986. ACM.
- [36] Timothy Sherwood, Erez Perelman, Greg Hamerly, and Brad Calder. Automatically characterizing large scale program behavior. In *ASPLOS-X: Proceedings of the 10th international conference on Architectural support for programming languages and operating systems*, pages 45– 57, New York, NY, USA, 2002. ACM.
- [37] Johannes Sixt. A graphical debugger interface, May 2010. http://www.kdbg.org/.
- [38] Tyler Sondag and Hridesh Rajan. A more precise abstract domain for multi-level caches for tighter wcet analysis. In *Proceedings of the 2010 31st IEEE Real-Time Systems Symposium*, 2010.
- [39] Tyler Sondag and Hridesh Rajan. Phase-based tuning for better utilization of performance-asymmetric multicore processors. In *CGO: Proceedings of the 9th annual IEEE/ACM International Symposium on Code Generation and Optimization*, 2011.
- [40] Jeffrey A. Stone. Using a machine language simulator to teach CS1 concepts. *SIGCSE Bull.*, 38(4):43–45, 2006.
- [41] Jaishankar Sundararaman and Godmar Back. HDPV: interactive, faithful, in-vivo runtime state visualization for C/C++ and Java. In *SoftVis '08: Proceedings of the 4th ACM symposium on Software visualization*, pages 47–56, New York, NY, USA, 2008. ACM.
- [42] The Informatik Centrum Dortmund (ICD). *ICD-C Compiler Framework*. http://www.icd.de/es/icd-c/.
- [43] B. Titzer, D.K. Lee, and J. Palsberg. Avrora: Scalable sensor network simulation with precise timing. In *Information Processing in Sensor Networks (IPSN)*, 2005.
- [44] Jaime Urquiza-Fuentes and J. Ángel Velázquez-Iturbide. A survey of successful evaluations of program visualization and algorithm animation systems. *Trans. Comput. Educ.*, 9(2):1–21, 06/2009 2009.
- [45] Ursula Wolz, John Maloney, and Sarah Monisha Pulimood.

'scratch' your way to introductory cs. In *SIGCSE '08: Proceedings of the 39th SIGCSE technical symposium on Computer science education*, pages 298–299, New York, NY, USA, 2008. ACM.

- [46] Hui Zeng, Matt Yourst, Kanad Ghose, and Dmitry Ponomarev. MPTLsim: a cycle-accurate, full-system simulator for x86-64 multicore architectures with coherent caches. *SIGARCH Comput. Archit. News*, 37(2):2–9, 2009.
- [47] Craig Zilles. Spimbot: an engaging, problem-based approach to teaching assembly language programming. *SIGCSE Bull.*, 37:106–110, February 2005.